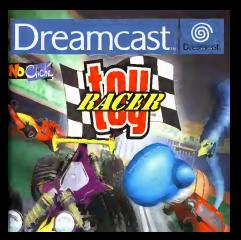

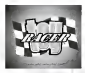

SOMMAIRE

L'histoire 30 Les commandes 31 Les modes de jeu<br>
Les modes de jeu<br>
Les modes de jeu<br>
Les modes de jeu<br>
Les modes de jeu<br>
Les modes de jeux<br>
Les modes de jeux<br>
Les modes de jeux<br>
Les modes de jeux<br>
Les modes de jeux<br>
Les modes de jeux<br>
Les modes de jeux<br> Le réseau 333 d'animais de l'Albert de Louis de Louis de Louis de Louis de Louis de Louis de Louis de Louis de vehicules 388 annual Les circuits 39 Les armes 40 announcement and continue 40 announce 40 announce 40 announce 40 announce 40 announce 40 announce 40 announce 40 announce 40 announce 40 announce 40 announce 40 announce 40 announce 40 announce 40 announce 40 Les bonus 41

L'HISTOIRE

Apres avoir brave milie et un dangers au cours des missions perilieuses de Toy Commander, Quthy et son imagination fertile sent de retour pour de nouveiles aventures palpitantes. Toy Racer est un jeu de course de style arcade, dans iequel vous conduisez des veiticules motorisés miniatures. Ce jeu est conca nour que vous puissiez jouer a plusleurs sur ecran partage ou en iigne via Dreamarena. Les circuits sont a la même échelle que les vehicules tandis que les pieces sont de faille reelle. Le joueur se retrouve ainsi immergé dans<br>un monde de geants. Tous les circuits traitent d'un theme precis, en radicatel invec la mance oci il se trouver. L'originalite de Toy Racer rdside dans lefait que lescircuits sont congus avec des rampes à gravité fluctuante. Vous pouvez doncrouler sur les murs etsur les plafonds.

## LES COMMANDES

Les 9 commandes de jeu sonl idenliques <sup>a</sup> celles des commandes de base que vous trouvez dans les jeux de course arcade :

- Stick analogique pour diriger le véhicule (vous pouvez egalement utiliser la croix multidirectionnelle)
- Bouton analogique D pour accelerer
- Bouton analogique G pour freiner. Il peut également (on utilise pour effectuer une marche arriere si vous appuyez desrus apput rest tor
- Bouton O pour des bonus d'armes.
- Bouton @ pour utiliser un Boost (acceleration)
- Bouton **O** pour passer en vue arrière
- Bouton O pourchoisir entre trois vues : eloignee, rapprochee ou intdrieure.
- Bouton Start pour accWer <sup>a</sup> I'ecran du menu des options pendant laparlie. Ce men vous offre le cholx entre trois options de jeu, Continuer, Recommencer et

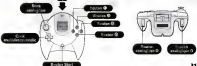

Remarq je : vous changez automaliquement de vue lorsque vous appuyez sur leBouton O. Appuyez sur le Bouton O pourpasser en vue arriere. De meme, lorsque vous appuyez suffisamment longtemps sur le Bouton ®, vous enclenchez une acceleration brusque. De cette facon, le source peut géner sa reserve de vitesse et conserver un Boost pour la dernière ligne droite.

## LES MODES DE JEU

ENTRAINEMENT Entrange-vous seui sur I'un des quatre circuits. Le mode entralnement vous permet de vous familiariser auec ies circuits et egalement d'affronter une "voiture fantome" qui reprend les precedente.

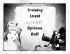

LOCAL<br>La distanza personal distanza

### ROSEAU

Le mode de jeu en ligne permet d'affronter amen'h trois autres joueurs en ligne. Reportez-vous a la section "le reseau" pour plus de details.

### OPTIONS

on : pour choisir entre la direction directe et la direction assistee. Cette opti est is volant Dreamcast (Race Controller).

Affichage : pour choisir le format d'^cran selon votre models de televiseur (4/3 ou li 30em pouvez egalement ajuster la taille de I'demo, à celle de votre écran de television.

son : I'ecran de test sonore. Vous pouvez ecouter les differents musiques du jeu.<br>Vous pouvez egalement regler le volume sonore et la balance. Langue : choisissez parmi les langues suivantes : anglais, français, allemand et espagnol.

Changer de VM ; vous devez disposer de plus d'un VM dans votre manette pour pouvoir choisir sur quel Visual Memory (carte memoire) vous voulez sauvegarder. Site Web : vous vous connectez directement au serveur de Toy Racer pour plus d'informations. Attention : la Dreamcast redemarre pour acceder a internet.

# LE RESEAU

- Choisissez Reseau dans leMenu de Selection. Vous etes alors automatiquement connecte a Dreamarena.
- Cinefois connecte, vous devez choisir quel utilisateur enregistre sur votre Dreamcast vous souhaitez utiliser. Cet affiche possede plus d'un nom an ne s'aff d'utilisateur Dreamarena. S'iln'y a qu'une seule personne enregistr6e, vous passez directement au Menu du Mot de passe. (Dreamarena permet d'envenistrer jusqu'S 4 joueurs

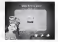

- Dreamkey sur lameme machine). • L'utilisateur doit alors taper son Mot de passe Dreamarena. Pour cela, utilisez la croix multidirectionnelle pour vous deplacer sur le clavier virtuel, ou utilisez le clavier virtuel, ou utilisez le
	- clavier Dreamcast. Appuyez sur le bouton analogique G pour passer de la case superieure a la case inferieure. Appuyez sur le bouton analogique D pour deplacer
	- L'utilisateur doit alors taper son nom. qui est unique pour tous les utilisateurs Dreamarena.

Le boueve des mondement choose le serveur raquel d confered to constantly occur choice a Top Stewart for presentations ou c'efficient a cote du nom de course. indicated in citizens on companyon acceptance that can portane car dispos at chief porton for

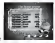

One foisque vous etes connecte au serveur, vous entrez dans lees les forums de decrangen. Veus recessors de forum de discussion, ou colectivisim in una pouv le formation de discussion, ou consequente un

Portugal frontes de destacant contras anno massive per use : Certains forums de discussion speciaux sont marques par une icone "I" (informations). Elies sont con(;ues pour les joueurs qui desient recevoir des informations sur ie jeu Toy Racer (ex : la<br>date d'un tournoi europeen, etc.). L'utilisateur ne peut pas envoyer de rees partir de ce forum.

Vous pouvez alterner entre leforum de discussion et la fenStre du jeu en utilisant les directions gauche ou drolte de lacroix multidirectionnelle.

Pour chaque bouton, une petite explication de sa fonction s'affiche a I'ecran.

- Bouton O crfeerune nouvelle session de Jeu ou un nouveau forum de discussion.
- Bouton © obtenir plus d'informations sur un forum ou une session de jeu selectionnee à partir de la light des sessions de jeu ou forums de discussion. existants.
- Bouton © retourner <sup>a</sup> la page precedente ou se deconnecter si l'utilisateur se trouve sur I'ecran principal du forum.
- Croix multidirectionnelle se deplacer de haut en bas dans la liste.

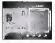

Vous pouvez par exer.iple vous joindre au forum de discussion ToyCo fans", (ilapparat dans is kate des forums de discussion) en appuyant sur la Bouton O. Ghiasa ies directions haut et bas de iacroix muitidirectionneiie pour vous depiacer dans la

Vous pouvez rejoindre une session de jeu existante en selectionnant une session a partir de la liste des noms de sessions. Des informations concernant le uni s'affichent alors, lelles que Ie nom du sur, le nombre de tours, le nombre de soumes et les options bonus. Vous pouvez voir s'ii resle de ia piace pour un nouveau Joueur en consultant lechiffre correspondent au nombre de joueurs. Par exemple, si "1/2" s'affiche cela signifie que cette session peut encore recueillir de <sup>1</sup> a 2 Joueurs. et qu'il y <sup>a</sup> deja un joueur dans cette session.

Lorsque qu'une icone "SERRCIRE" s'affiche, cela signifie qu'il s'agit d'une session prive. Vous pouvez essayer de vous joindre à cette ses rejete par le créateur de la session s'èles veut your referen-"Impasse" s'affiche, cela signifie qu'une course vient de commencer et qu'il y adeja suffisamment de joueurs dans cette session. Vous ne pouvez

regoindre cette session que lorsque I'un des concurrents quitt session ou que la course est finle.

Vous pouvez lireles messages envoyes par ies autres joueurs dans le forum de discussion et envoyer vos propres messages- SIVOUSE une manette, appuyez sur le Bouton © pour

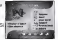

)5

debuter la saisie de votre texte. Gtilisez la croix muitidirectionneiie pour vous deplacer sur le clavier virtual, puis appuyez sur leBouton START pour envoyer le message. Vous pouvez egalement utiliser ie clavier<br>Dreamcast pour taper le texte. Appuyez ensuite sur EMTREE pour envoyer votre message. Si vous voulez retourner dans le Forum, appuyez sur le Bout

Lorsque vous etes de retour dans la zone du Forum et que vous voulez creer une<br>nouvelle agréer de les proposer aux le Bouron (b st tenut le nouvelle voies again nouvelle session de jeu, appuyez sur le Bouton Appuyez ensuite sur leBouton START.

(Ine fois que vous avez tape le nom de la sessate, Herza de aidection des options

course s'affiche. Otilisez les directions haut etbas de la croix multidirectionnelle ou du Stick analogique, pour selectionner les options suivantes :

Le gireuit<br>Visus nouves révesir entre l'un des quetre circuits ou sélectionner le mode Vous pouvez choisir entre IV des quatre choisir entre les pouvertes de la constante de la choisir de la crisa estiliderezionnelle ou du bitch eselogique. En mode Championnet, les pous millimente sur les quelle circuits et gigninet des ponds à chiesus fors qu'ils joueurs s'affrontent sur les quatre circuits et gagnent des points It chaque fois qu'ils remportent la course. A la findes quatre courses, legagnant est celul qui <sup>a</sup> accumule le plus de points.

Le nombre de joueurs Le nombre de joueurs en course (le nombre exact de joueurs n'est pas obligatoire pour commencer une course).<br>Rocer comme l'étrantière

Bit was a transition design and contained and the contained the contained by the contained by 51 vous voulez des bonus sur cette piste, activez ou désuctivez les en utilisant les<br>directions gauche ou droite de la croix multidirectionnelle. Appuyez sur le Bouton © si vous voulez vous rendre dans le sous-menu des bonus et consulter le menu des bonus en detail.

Boost activ4/d6sactive SI vous voulez qu'il y ait des boosts sur lecircuit.

rattrapage active) octoictive<br>SI vous voulez que les visitures situées en fin de course solent plus rapides.

Teleport active/desactivit<br>Si vous voulez etre automatiquement téléporté au dernier point de passage que vous

Sens inverse active/desactive Si vous voulez rouler en sens inverse.

### Prive active/désartive

Si vous voulez ou non autoriser I'acces a votre session privee a des Joueurs. Une fois que vous avez configure vos options, appuyez sur le Bouton START. Si vous

36

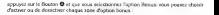

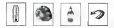

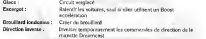

Lorsque vous deddez de rejoindre ou creer une session, les options de course et une liste des autres joueurs s'affichent. Vous pouvez ensuite choisir une voiture en ulilisanl les directions gearthe et droite de la croix multidirectionnelle. Lorsque vous étes prél à .<br>commencer la partie, appuyez sur le Bouton ®. Vous pouvez entrer dans un forum de discussion interne A partir de cet ecran en appuyant sur la Bouton O, et modifier les options du jeu en appuyant sur le bouton analogique D (seui I'hdei du jeu peut y avoir<br>»totis): Lomque toen les joueurs sont prêts. Trons (le personne qui a créé le session) acces). Lorsque tous les joueurs sont prets, I'hote (la personne qui a cr#4 lasession) doit appuyer sur lebouton START pour lancer lacourse (indique par une lumiere rouge, qui s'affiche <sup>a</sup> cdte du nom du joueur).

Lorsque vous etes en attente d'autres Joueurs dans le menu deselection de la voiture, vous pouvez entrer dans un forum de discussion interne en appuyant sur leBouton O. Vous n'envoyez des messages qu'aux autres joueurs de votre session. L'interface cet samilaire à celle employee dans le forum de discussion normal.

## LES VEHICULES

Tenue de route : Bus, Combi, Camion de transport | TH militaire

Tous lesvehicules motorises de Toy Commander sont disponibles dans Toy Racer, ainsi que d'autres vehicules inedils de Toy Racer. Vous disposez de 24 vehicules (plus 4 vehicules caches). Ms sont regroupes en quatre categories, selon leurs caracteristiques.<br>Casceleration :<br>Acceleration :

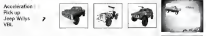

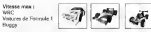

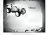

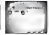

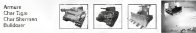

Les paramètres des vehicules sont repartis de telle sorte que leurs performances sont<br>équilibrees. Par exemple, le Char Sherman est desavantagé au niveau de la Vitesse

# LES CIRCUITS

Les quatre circuits ont un theme en reiation avec ia piece dans iaquelle iis se trouvent. La conception du circuit comprend ies murs ou iepiafond, grace aux rampes de gravité changeante. Vous pouver ainsi courir sur ces zones. Les joueurs qui rouient .<br>sur le soi seront corfois surpris par un adversaire qui court sur ie réalised dans ta direction opposee...

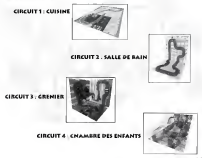

### LES ARMES

Les véhicules dans Toy Racer ne sent pas équipts d'armes au début de la partie. Vous n'oblenez des armes que lorsque vous ramassez lebonus correspondant. Vous devez par example recuperer un bonus missile pour etre en mesure d'utiliser un missile. De plus, lorsque vous rammanz un nouveau bonus d'arme, ce dernier remplace l'arme en<br>cours d'utilisation. Le nombre de munitions restantes s'affiche en bas de I'Acran,

## MITRAILLEUSE : Permet de tirer instantan4ment tant qu'il reste des munitions.

MISSILE :<br>Geografi de lugare sur criteria done la portugazion per descrizi uni Permet de lancer un missile dont latrajectoire est directe, mats respecte cependant lerelief du sol (et explose au moment de I'impact).

MINE: Permet de poser une mine derriere votre vehicule. Celle-ci explose lorsqu'un adversaire roule dessus.

CANT DE BOXE : Permet de donner un coup de poing a I'adversaire, ce qui lepousse violemment s'il est juste derridre.

# TORNADE :<br>Permet de creer une zone de turbulence consoderable qui déplace et

secoue les adversaires qui passent par-la (I'effet dure quelques secondes).

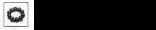

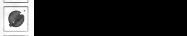

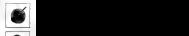

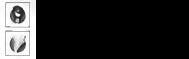

# LES BONUS - IL EXISTE TROIS DIFFERENTS TYPES DE BONUS.

### BONUS STANDARD:

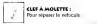

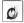

BOOST Pour augmenter la jauge d'accSIeralion.

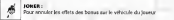

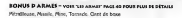

### BONUS /MALUS:

Les bonus / malus march en favour du joueur ou contre Iui, selon leur couleur lorsque vous les ramassez. Seuls les bonus verts sort benefiques au joueur, dans la mesure ou les autres participants sont temporairement handicapes. Les Joueurs qui ont iamalchance de ramasser un malus rouge sent temporairement handicap's par celui-ci.

BROUNDONIEN : ce brouilland reduit considérations capacite du joueur a voir d distance

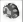

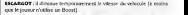

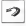

DIRECTION INVERSEE : elle inverse temporairement les commandes de

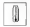

42

NO CLICHE CREDITS Creative Director

Art Director Didler CHAMFRAV

Project Manager. Main Programmer<br>Programmer

Network programming. Menus, Pascal DOBOIS<br>Game & Trent Dealers, Bodel

Game & Track Design, Script Coding, Resources Manager Uonel CHAZE 2D Artist For Menus, Marketing

Support Sabine MORLAT

Menus design Olivier MARTIN

Historic CHAVANNE *Denvis Colorization* 

Sebastien VIANNAY

Vehicles, Special F/X, Animation Arnaud<br>Arneud LHOMME Physics, Dynamics, Algorithmic

Cedrick COLLOMB<br>Cedrick COLLOMB<br>Monte Massach COL Music, Sound F/X Philippe VACHEY

Executive Producer David CHOMARD

SECA CREDITS

Naohlko Hoshino

Producer

Test Manager

Lead tester

Nick Bennett Spanish translator<br>Roberto Parraga Sanchez

German Translator MARKETING SUPPORT European Product Marketing Jim Pride<br>European Product Marketing<br>Executive

UK - Tunde Orelan - Stuart Turner - Turner Tuburners renta.<br>Laurent Boby. Karine Marolle. David Europäise Eitherer

un. Kim Shoh, Tina Sakowsky

MANUAL 6 PACKAGING Senior Designer<br>Ross McLeish

Designer<br>Tom Bingle<br>Lossfandan: Deman Concilentar Localis School Sarah Ward NETWORK SUPPORT & MARKETING Director -Network Toshihiro Shibazaki Producer Mark Hornest<br>European Promotions Manager Neil Russell<br>Gebor Fallen

Online Editor

Internet Design Manager Connected G. Pennhecules

European Operations Director Naoya TsurumI

Product Planning Manager Patrick Smith Technical services

SEGA EUROPE MANAGEMENT

City Executive Officer

Chief Operating Officer Kazutoshi Miyake

**Granted Charlies Inc.** lgootsi Pankin It...<br>In Romala, Rassius Tan, Mark

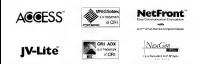

Met Front JV-Life [JV-Life Is compliant with Java specification) by Access Co., Co.I. is adapted lor the Internet<br>Cornel the Internet Frontient and JV-Lor was represent an internets of Access Co.I.(2) to Javan Javan and al lunction oE Uiis product. MelFront and JV-Ute are registered trademarks of Access Co.,Ltd. In Japan. Java and allj.tva-Pased trademarks and logos are trademarks or registered trademarks of Sun Microsystems, Inc. In theCJ.S. and program This authority printed in Kentish Second by MEC Office Business, Ltd. This self-way is business part on the vTork of the independent JPEQ Croup,

- \* The order period entimetered for this pass we only evolved to be Percy Cornery Souls Brigant Intern
- Les Fonctures de pro en ligne de ce jeu tous:<br>Foncte, en Allemagne, en Espagne, en Hidle
- \* Participation for a silication and a second fund a following and or distribution and and they finded in funeralized damage index and blood house venter.
- Las sunciones de Internet y jargo cn-line de compagni solo runas responsatas en Reino.<br>Cinido, Francia (continental), Alemania, España, Italia e Irlanda.
- \* La baserre d'association e Milandre noble di restor reference para der robit entre an between the present contributions of the present the present and contribution of

www.dreamcast-europe.com